# **CYFAR Annual Report Tutorial**

## **Table of Contents**

| Introduction                                                                                                    |
|----------------------------------------------------------------------------------------------------|
| Logging Into the System                                                                                                    |
| Verify and Modify Grant Details                                                                                                    |
| Verify and Modify Community Projects9                                                                                                    |
| Staff 10                                                                                                    |
| Creating New Staff Accounts                                                                                                    |
| Completing the State Report                                                                                                    |
| Accomplishments                                                                                                    |
| Results                                                                                                    |
| Sending the Report to the Reviewer15                                                                                                    |
| Completing the Community Project Report                                                                                                    |
|                                                                                                    |
| Community Project Details                                                                                                    |
| Accomplishments                                                                                                    |
|                                                                                                    |
| Accomplishments                                                                                                    |
| Accomplishments                                                                                                    |
| Accomplishments                                                                                                    |
| Accomplishments         19           Form A         20           Form B         21           Form C         22                                                           |
| Accomplishments       19         Form A       20         Form B       21         Form C       22         Form D       23                                                 |
| Accomplishments       19         Form A       20         Form B       21         Form C       22         Form D       23         Form E       24                         |
| Accomplishments       19         Form A       20         Form B       21         Form C       22         Form D       23         Form E       24         Form F       25 |

| nnual Repo                  | orts            |                   |                       |
|-----------------------------|-----------------|-------------------|-----------------------|
| What is Annual Report?      |                 |                   | •                     |
| uctions for Annual Report   |                 |                   |                       |
| Brand New G                 | rant            |                   |                       |
| STATE REPORT                |                 |                   |                       |
| Name                        | Status          | Action            |                       |
| Brand New Grant             | Data Incomplete | Edit State Report | t Impact Statement    |
| COMMUNITY REI               | PORTS           |                   |                       |
| Community Project Name      |                 | Status            | Action                |
| SLP Test Community Project  |                 | Not Started       | Edit Community Report |
|                             |                 | Not Started       | Edit Community Report |
| SLP Test2 Community Project |                 |                   |                       |

### Introduction

According to the Paperwork Reduction Act of 1995, an agency may not conduct or sponsor, and a person is not required to respond to, a collection of information unless it displays a valid OMB control number. The valid OMB control number for this information collection is 0524-0043. The time required to complete this information collection is estimated to average 322 hours per response, including the time for reviewing instructions, searching existing data sources, gathering and maintaining the data needed, and completing and reviewing the collection of information.

This information is designed to assist CYFAR Project Directors with using the CYFAR Online Reporting System. It is important to read and follow the instructions carefully in order to successfully enter your data with minimal problems.

This tutorial is a step-by-step guide for both the State and Community reports.

All Projects, including Close-out Projects, will use the system to complete an annual narrative report. For Close-out Projects, the 5th year annual report will serve as your Project Close-Out Report.

Questions should be directed to Bonita Williams at <u>bonita.williams@usda.gov</u> or (816) 926 1685. Technical questions and concerns should be directed to cyfarpdta@umn.edu.

Only person(s) with authorization can access the reporting system to input data, and they can only access the level of data for which they are authorized. The sections about the State report are designed for the Grant Principal Investigator (PI). A Community Director who is authorized to enter their community data can enter their community data. They will only see what relates to their community project(s) when they access the reporting system. Community Directors <u>must not</u> use the Grant PI login to complete their community reports, as this can create problems during the approval process.

Some reports use text boxes that make it easier to format text and to copy/paste text into the report. To do this, copy your text, click in the text box, then use your browser's EDIT/PASTE function to paste the text into the box.

## Logging Into the System

- Access the CYFAR reporting tools at: <u>http://cyfar.org</u>
- Select the "Tools" tab and click "CYFAR Suite"
- Login using your email address as your username.
- If you have forgotten your password, you can reset it by selecting the words in blue below the Login button that state "Forgot your password? <u>Click here</u> to reset it."
- If you reset your password and are still unable to login, please contact: <u>cyfarpdta@umn.edu</u>

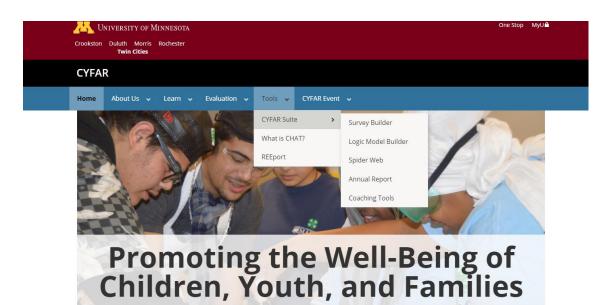

| UNIVERSITY OF MINNESOTA<br>Driven to Discover" |                                                                                                    | myU > One Stop> Search U Still Watchildes Search |
|------------------------------------------------|----------------------------------------------------------------------------------------------------|--------------------------------------------------|
| -                                              | CYFAR Suite<br>Survey Builder Logic Model Annual Report Log in CYFAR.org                                                                                                    |                                                  |
|                                                | Login         Press enter your usemane and password. Register if you don't have an account, if a PI has created a profile for you, you must impairs. We will automatically connect your account to that exoting profile.         E-mail Address |                                                  |
|                                                | 2020 - CYTHY Bulle<br>Inion 3.8.8                                                                                                    |                                                  |

## Verify and Modify Grant Details

Before you begin inputting data into the Annual Report tool, you need to verify and update any grant details.

Select "Manage Grant" from the CYFAR Suite's first screen

| YFAR Sui                                          | te                                                                                | S                                                                                                    | urvey Builder                                                           | Logic Mo                                                                         | del Ann                                                                     | ual Report                                                            | My Account                    |
|---------------------------------------------------|-----------------------------------------------------------------------------------|----------------------------------------------------------------------------------------------------|-------------------------------------------------------------------------|----------------------------------------------------------------------------------|-----------------------------------------------------------------------------|-----------------------------------------------------------------------|-------------------------------|
| Home<br>/elcome to the CYF/<br>elect Survey Build |                                                                                   | I Builder from the                                                                                                    | menu above to                                                           | get started.                                                                     |                                                                             |                                                                       |                               |
| Grant:                                            | Brand New Gran                                                                    | t                                                                                                    |                                                                         |                                                                                  |                                                                             |                                                                       |                               |
| Coach:                                            | Carroll, Jan                                                                      |                                                                                                    |                                                                         |                                                                                  |                                                                             |                                                                       |                               |
| Year Funded:                                      | 2016                                                                              |                                                                                                    |                                                                         |                                                                                  |                                                                             |                                                                       |                               |
| Manage Grant<br><b>'OUR SURV</b> e                | rerum facilis est<br>nihil impedit quo<br>dolor repellendus<br>eveniet ut et volu | culpa qui officia de<br>et expedita distinc<br>minus id quod ma<br>s. Temporibus aute<br>ptates repudiandar<br>s, ut aut reiciendis<br>at. | tio. Nam libero<br>xime placeat fa<br>m quibusdam e<br>e sint et molest | tempore, cum sol<br>cere possimus, o<br>t aut officiis debit<br>iae non recusand | luta nobis est el<br>mnis voluptas a<br>s aut rerum nec<br>ae. Itaque earun | igendi optio cu<br>ssumenda est,<br>essitatibus sa<br>n rerum hic ten | omnis<br>epe<br>letur a       |
| ne surveys below are                              | •                                                                                 |                                                                                                    | -                                                                       |                                                                                  |                                                                             | rant.                                                                 |                               |
| Title                                             | Owner                                                                             | Created                                                                                                    | Print                                                                   | Import                                                                           | Online                                                                      |                                                                       |                               |
| Brandnewgrant201<br>8cohortHS                     | PI-B, Test                                                                        | 1/3/2018                                                                                                    | Pre<br>Post                                                             | Import Pre<br>Data<br>Import Post<br>Data                                        | Pre Survey<br>Post Survey                                                   | Reports                                                               | Duplicate<br>Survey<br>Delete |
| Add a New Survey                                  |                                                                                   |                                                                                                    |                                                                         |                                                                                  |                                                                             |                                                                       |                               |

And then select "Edit Grant Details"

| CYFAR Suite                                                                     | Survey Builder                                                   | Logic Model             | Annual Report                    | My Account       |
|---------------------------------------------------------------------------------|------------------------------------------------------------------|-------------------------|----------------------------------|------------------|
|                                                                                 | nt<br>ed to this state project. You can edit s<br>Remove button. | taff project by clickin | g the <b>Edit Staff</b> link, an | d you can        |
| User Name                                                                       | Role                                                             |                         |                                  |                  |
| jackson mizusaki                                                                | State Coordinator                                                |                         | Remove                           | 2                |
| jackson mizusaki                                                                | State Project Direct                                             | or                      | Remove                           | 2                |
| Edit Staff Community Projects                                                   |                                                                  |                         |                                  |                  |
| Below are all the community projects a<br>manage assigned users by clicking the |                                                                  | ch project by clicking  | the Edit link, and you (         | can see and      |
| Test Community Project A                                                        |                                                                  |                         |                                  | -                |
| Staff Members                                                                   |                                                                  |                         | Edit   Deta                      | ils   Deactivate |
| No Users Assigned                                                               |                                                                  |                         |                                  |                  |
|                                                                                 |                                                                  |                         |                                  |                  |

On this screen you can edit and update your Grant's -

- *Description*: Brief description of purpose, audience served, program content and strategies of the CYFAR Project. Include major collaborations, connectivity and the community projects.
- Marketing Statement: Input your marketing statement
- Website: Enter your complete CYFAR Website address <u>or type the word "None" if you</u> <u>don't have a CYFAR Project Web site</u> (don't use your 4-H, FCS or Extension site if you don't have a CYFAR website.)
- *Affiliation*: This is the name of the Land Grant University that was awarded the grant.
- *Common Name*: This is the common or short-hand name for the grant. Often times it is a clever acronym.
- *Long Name*: This is the long name of the grant, usually the official grant name from the grant proposal, often it has all of the acronyms spelled out.
- *Counties*: These are the counties where the CYFAR Grant Communities are located.

#### Select "Save" when finished.

| atque corrupti quos dolores et           | sto odio dignissimos ducimus qui blanditiis praesentium voluptatum deleniti<br>quas molestias excepturi sint occaecati cupiditate non provident, similique sunt<br>lilitia animi, id est laborum et dolorum fuga. Et harum quidem rerum facilis est et |
|------------------------------------------|----------------------------------------------------------------------------------------------------|
| MarketingStatement                       |                                                                                                    |
| Comprehensive programming for            | or all children 12-15.                                                                                                    |
| Website                                  |                                                                                                    |
| http://www.cyfar.org/suite               |                                                                                                    |
|                                          |                                                                                                    |
| Affiliation                              |                                                                                                    |
| Affiliation<br>University of North Huron |                                                                                                    |
|                                          |                                                                                                    |

## **Verify and Modify Community Projects**

Review the Community Projects listed for the grant. If a Community Project is no longer active, select the "Deactivate" link for that project.

| nage assigned users by clicking the <b>Details</b> link. |                             |
|----------------------------------------------------------|-----------------------------|
| Community Project A                                      | -                           |
| staff Members                                            | Edit   Details   Deactivate |
| No Users Assigned                                        |                             |
| Add User to Project                                      |                             |
|                                                          |                             |
| esting Duplication of Survey (54)                        | -                           |
| Staff Members                                            | Edit   Details   Deactivate |
| No Users Assigned                                        |                             |

If you have a new Community Project that is not listed on the site, or are changing one of your sites, please request approval to add or change a site from USDA/NIFA by emailing Dr. Bonita Williams. Forward the approval email to <a href="mailto:cyfarpdta@umn.edu">cyfarpdta@umn.edu</a> with the following details:

Community Project Name Description Location Marketing Statement Collaborating Organizations National Outcome (i.e., Early Childhood, School Age, Teen, or Parent/Family) Geographic Type (i.e., Central City, Rural/Town, Suburb, or Town/City)

## Staff

#### **Creating New Staff Accounts**

The State Person of Contact (State POC) is the person responsible for completing the State portion of the Annual Report and would have rights to create accounts for each Community POC if the State is not inputting the Community Project reports. If the Grant PI is not the State POC, the Grant PI will need to create a new account for the State POC.

To create a new Staff Account

Select the "CYFAR Suite" to return to the main CYFAR Suite page for the grant and then select the "Manage Grant" button.

| Annual Report My Account | lodel Annual                                                                                                    | er Lo                                                                                                 | Survey Bui                                                                                          | 7                                                                                                    | te                                                                                               | YFAR Sui                                                 |
|--------------------------|----------------------------------------------------------------------------------------------------|----------------------------------------------------------------------------------------------------|----------------------------------------------------------------------------------------------------|----------------------------------------------------------------------------------------------------|--------------------------------------------------------------------------------------------------|----------------------------------------------------------|
|                          |                                                                                                    |                                                                                                    |                                                                                                    |                                                                                                    |                                                                                                  | lome                                                     |
|                          |                                                                                                    | to get starte                                                                                         | he menu abov                                                                                        | Model Builder from t                                                                                                    |                                                                                                  | /elcome to the CYFA<br>elect Survey Builde               |
|                          |                                                                                                    |                                                                                                    |                                                                                                    | v Grant                                                                                                    | Brand New                                                                                        | Grant:                                                   |
|                          |                                                                                                    |                                                                                                    |                                                                                                    |                                                                                                    | Carroll, Jan                                                                                     | Coach:                                                   |
|                          |                                                                                                    |                                                                                                    |                                                                                                    |                                                                                                    | 2016                                                                                             | Year Funded:                                             |
|                          | orum et dolorum fug<br>oluta nobis est eliger<br>omnis voluptas assu<br>itis aut rerum necess<br>dae. Itaque earum re<br>sequatur aut perferer | ia animi, id e<br>ro tempore, c<br>facere possi<br>n et aut officii<br>estiae non rec<br>maiores alia | deserunt mol<br>nctio. Nam lik<br>naxime place<br>tem quibusda<br>dae sint et mo<br>dis voluptatibu | sunt in culpa qui officia<br>is est et expedita dist<br>lit quo minus id quod<br>lendus. Temporibus a<br>et voluptates repudian<br>electus, ut aut reicien | similique su<br>rerum facilis<br>nihil impedit<br>dolor repelle<br>eveniet ut et<br>asperiores r | Manage Grant<br><b>OUR SURV</b><br>The surveys below are |
|                          | Online                                                                                                    | Import                                                                                                | Print                                                                                               | Created                                                                                                    | Owner                                                                                            | Title                                                    |
| Reports                  | Pre Survey<br>Post Survey                                                                                                    | Impor<br>Da<br>Impor<br>Da                                                                            | Pre                                                                                                 | 1/3/2018                                                                                                    | PI-B, Test                                                                                       | Brandnewgrant201<br>8cohortHS                            |
|                          |                                                                                                    |                                                                                                    |                                                                                                    |                                                                                                    |                                                                                                  | Add a New Survey                                         |
|                          |                                                                                                    |                                                                                                    |                                                                                                    |                                                                                                    |                                                                                                  |                                                          |

Select the "Add Staff to Grant" button.

| Manage G                                                                                                    | Grant: Brand New Grant                                                                                                    |                 |
|----------------------------------------------------------------------------------------------------|----------------------------------------------------------------------------------------------------|-----------------|
| Add Staff to Grant<br>State Project<br>Below are all the staff me<br>isers by clicking the Ren<br>Staff Members | embers assignent to this state project. You can edit staff project by clicking the Edit Staff link, and you can remove button. | emove assigned  |
| User Name                                                                                                    | Role                                                                                                    |                 |
| Tom Alvarez                                                                                                    | State Project Evaluator Remove                                                                                                 |                 |
| mark otto                                                                                                    | State Coordinator Remove                                                                                                    |                 |
| mark otto                                                                                                    | PI Remove                                                                                                    |                 |
| Test User                                                                                                    | State Project Technology Specialist Remove                                                                                     |                 |
| ssign Roles for your Sta                                                                                        | ate Users                                                                                                    | Edit   Details  |
| Community Proje<br>elow are all the commu<br>sers by clicking the Det                                           | unity projects assigned to this grant. You can edit each project by clicking the Edit link, and you can see and                | manage assigned |
| SLP Test Community                                                                                              | y Project                                                                                                    | -               |
| Staff Members                                                                                                   |                                                                                                    |                 |
| User Name                                                                                                    | Role                                                                                                    |                 |
| Tom Alvarez                                                                                                    | Community Point of Contact Remov                                                                                               | ve              |

If the user is already created, you can select them from the "Select a User" drop down box, otherwise, complete the form to Create a New User. You will select a "Role Type" – State or Community.

| Find a User to Add Select a User Select One  Or, create a new user First Name Last Name Email Title IIII                                              | Add User to Grant                                                                     |
|----------------------------------------------------------------------------------------------------|---------------------------------------------------------------------------------------|
| Select a User Select One  Of, create a new user  First Name Last Name Email Title Lastly, select a Role Role Type                                     | Use the form below to select and existing user, create a new user, and assign a role. |
| Select One   Or, create a new user  First Name Last Name Email Title Title Lastly, select a Role Role Type                                            | Find a User to Add                                                                    |
| Or, create a new user          First Name         Last Name         Email         Title         Title         Lastly, select a Role         Role Type | Select a User                                                                         |
| First Name   Last Name   Email   Title   Lastly, select a Role   Role Type                                                                            | Select One                                                                            |
| First Name   Last Name   Email   Title   Lastly, select a Role   Role Type                                                                            |                                                                                       |
| Last Name Email Title Lastly, select a Role Role Type                                                                                                 | Or, create a new user                                                                 |
| Email Title Lastly, select a Role Role Type                                                                                                    | First Name                                                                            |
| Email Title Lastly, select a Role Role Type                                                                                                    |                                                                                       |
| Title Lastly, select a Role Role Type                                                                                                    | Last Name                                                                             |
| Title Lastly, select a Role Role Type                                                                                                    |                                                                                       |
| Lastly, select a Role Role Type                                                                                                    | Email                                                                                 |
| Lastly, select a Role Role Type                                                                                                    |                                                                                       |
| Role Type                                                                                                    | Title                                                                                 |
| Role Type                                                                                                    |                                                                                       |
| Role Type                                                                                                    |                                                                                       |
|                                                                                                    | Lastly, select a Role                                                                 |
|                                                                                                    | Role Type                                                                             |
|                                                                                                    |                                                                                       |
|                                                                                                    |                                                                                       |
| Add                                                                                                    |                                                                                       |

After you have selected a Role Type, a new drop down box with roles will appear. Select the role that you want to assign to your staff.

Roles that can be assigned to State level staff are State Coordinator, State Project Evaluator, State Project Director, State Project Technology Specialist, and State Point of Contact.

Lastly, select a Role

|         | Role Type           |   |
|---------|---------------------|---|
|         | State               | • |
|         | Select a State Role |   |
|         | Select One          | • |
|         |                     |   |
| 4       | Add                 |   |
| Back to | o Grant             |   |

Roles that can be assigned to Community level staff are Community Project Connectivity Contact, Community Project Director, Community Project Coordinator, Community Point of Contact, and Grant Staff. For Community Projects, you will also assign the user to one of your Community Projects.

| Community                     |  |
|-------------------------------|--|
| Select a Community Project    |  |
| Select One                    |  |
| Select Community Project Role |  |
| Select One                    |  |
|                               |  |

Click "Add" after selecting (or creating) your user and selecting the appropriate role.

For the purposes of filling out the Annual Report, the staff must be in the Project Director or Point of Contact Role. If you are adding them, please email <u>cyfarpdta@umn.edu</u> so that the PDTA Center can link the account to the annual report.

## **Completing the State Report**

Select the Annual Report from the menu bar, then select "Edit State Report"

#### Accomplishments

Select "Accomplishments" on the menu bar. Enter your State project accomplishments for the fiscal year. Select the "**Save**" button when done.

The accomplishments should describe accomplishments in supporting and sustaining community-based projects for children, youth, and families at risk.

- 1. Provide a one paragraph description of your program as it was actually implemented
- 2. Provide a brief description of progress on integrating community into your program
- 3. Provide a brief description of progress on integrating technology into your program
- 4. Provide a brief description of progress on sustaining your program

| CYFA                                                                                                    | Survey Builder Logic Model Annual Report                                                                                                   | My Account                                                                                                    |
|----------------------------------------------------------------------------------------------------|----------------------------------------------------------------------------------------------------|----------------------------------------------------------------------------------------------------|
| Project Name<br>Brand New Grant<br>Status                                                                                                    | Accomplishments Results Preview Report Edit Accomplishments 1. Provide a paragraph describing your program as it was er ually implemented. | <ol> <li>How long was your SCP able to offer<br/>programming in person? How was the change<br/>to online programming? What had to be<br/>arranged?</li> </ol> |
| Data Incomplete   Update Status  State Minnesota                                                                                                    | 2. Provide a brief description of progress on integrating community into your program.                                                     | 2. (How) Was this different from other years due to covid-19?                                                                                                 |
| Year<br>2017<br>Description<br>At vero eos et accusamus et iusto odio dignissimos<br>ducimus qui blanditis presentium voluptatum deleniti                                                                                                    | 3. Provide a brief description of progress on integrating technology into your program.                                                    |                                                                                                    |
| atque corrupti quos dolores et quas molestias excepturi sint<br>occaecati cupiditate non provident, similique sunt in cuipa<br>qui officia deserunt molitia animi, id est laborum et dolorum<br>fuga. Et harum quidem rerum facilis est et expedita<br>distinctio. Nam libero tempore, cum soluta nobis est<br>eligendi optio cumque nihil impedit quo minus id quod<br>maxime placeat facere possimus, omnis voluptas<br>assumenda est, omnis dolor repeliendus. Temporibus | 4. Provide a brief description of progress on sustaining your program.                                                                     | 3. If your SCP had to switch to virtual programming, what additional actions needed to be taken?                                                              |
| autem quibusdam et aut officiis debitis aut rerum<br>necessitatibus saepe eveniet ut et voluptates repudiandae<br>sint et molestiae non recusandae. Itaque earum rerum hic<br>tenetur a sapiente delectus, ut aut reiciendis voluptatibus<br>maiores alias consequatur aut perferendis doloribus<br>asperiores repellat.                                                                                                    | Save                                                                                                    |                                                                                                    |

#### Results

Select "Results" on the menu bar to enter your short-term and long-term results based on your logic model. Each result from your logic model is listed.

If your short or long term results have changed since the previous year's report, please send an email to <u>cyfarpdta@umn.edu</u> detailing changes need to be made. Please indicate which results are intended to be short or long term results.

| Short Term Result A                         |                                                                                                    |
|---------------------------------------------|----------------------------------------------------------------------------------------------------|
| 1. How many participated in the evaluation? |                                                                                                    |
| 0<br>2. Evaluation Type used:               | If changes in your programming also resulted in a<br>change in when an evaluation type was conducted,<br>please explain in State or Community Report<br>Accomplishments 1: describing implementation |
| 3. When was it given or conducted?          |                                                                                                    |
| 4. Analysis                                 |                                                                                                    |
| 5. Findings                                 | nighlight (unexpected) positive results!                                                                                                    |
| 5. Implications                             |                                                                                                    |
|                                             |                                                                                                    |
|                                             |                                                                                                    |
| Short Term Result B                         |                                                                                                    |
| 1. How many participated in the evaluation? |                                                                                                    |
| 0                                           | ÷                                                                                                    |
| 2. Evaluation Type used:                    |                                                                                                    |
|                                             |                                                                                                    |

#### Sending the Report to the Reviewer

Once you have entered and reviewed all of the required data in the State Report, you must Update Status to send to the next level for review.

You are encouraged to "Preview Report" tab near the top of the screen to review your report before updating status. This can help you avoid having your report returned for incomplete or incorrect data. You can also use your browser's PRINT function to print a copy of your report for your use.

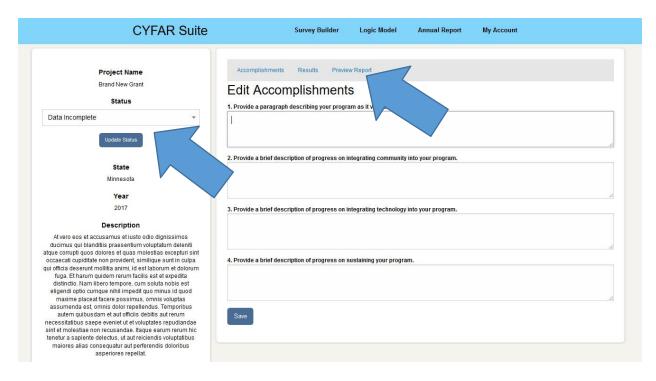

Change the drop down to the option "Submit to Coach" and then select the "Update Status" button to move the report to your Coach for review. Once executed the status will change to "Awaiting Coach Review" and you will not be able to make changes to your report unless it is sent back to you by a reviewer. <u>This Status must be updated for the State and each</u> <u>Community Project report.</u>

When your report is reviewed, if a change is required by a reviewer, you will receive an email informing you to make the necessary corrections. Go back into the reporting system and edit your report, following all of the same procedures as specified above. Then do Update Status as needed to return the edited report(s) to the reviewer.

## **Completing the Community Project Report**

#### **Community Project Details**

Community project details should be verified and updated by the State POC earlier in the process. However, a Community POC may have additional information, or need to clarify the description, marketing statement, etc. To do this they select Edit Community Project Details.

|                                    | CYFAR Suite                                                    | Survey Builder                                                                | Logic Model          | Annual Report             | Admin  | My Account            |  |
|------------------------------------|----------------------------------------------------------------|-------------------------------------------------------------------------------|----------------------|---------------------------|--------|-----------------------|--|
| Commun                             | st Name<br>ity Project A<br>atus                               | Accomplishments Form A<br>Accomplishment<br>1. Provide a paragraph describing |                      |                           |        | Form G Proview Report |  |
| S                                  | e Statue<br>tate                                               | 2. Provide a brief description of pr                                          | ogress on integratin | g community into your pr  | ogram. |                       |  |
|                                    | ear<br>017                                                     | 3. Provide a brief description of pr                                          | ogress on integratin | g technology into your pr | ogram. |                       |  |
| Community<br>N<br>Communi          | ription<br>/ Information<br>ame<br>ity Project A<br>ation      | 4. Provide a brief description of pr                                          | ogress on sustaining | I your program.           |        |                       |  |
| Min<br>Out<br>T<br>Geograp<br>Cent | nesota<br>scome<br>een<br>whical Type<br>rail City<br>izations | Save                                                                          |                      |                           |        |                       |  |
| Market<br>We are one Co            | 2<br>Statement<br>ommunity Project<br>ty Project Details       |                                                                               |                      |                           |        |                       |  |
| 8                                  | taff                                                           |                                                                               |                      |                           |        |                       |  |
| User Name<br>Liberty Bell          | Role<br>Community Project Director                             |                                                                               |                      |                           |        |                       |  |

Edit: Huron County Rockets Community Project

| Name                                                      |   |
|-----------------------------------------------------------|---|
| Huron County Rockets                                      |   |
| Description                                               |   |
| Location                                                  |   |
| Treeville                                                 |   |
| MarketingStatement                                        |   |
| To make the best better by offering a great CYFAR Program |   |
| CollaboratingOrganizations                                |   |
| 3                                                         | 0 |
| Select a National Outcome                                 |   |
| School-age                                                |   |
|                                                           |   |
| Select a Geographical Type                                |   |

Back to List

#### Accomplishments

Select "Accomplishments" on the menu bar. CYFAR Grant Community Accomplishments:

- 1. Provide a one paragraph description of your program as it was actually implemented
- 2. Provide a brief description of progress on integrating community into your program
- 3. Provide a brief description of progress on integrating technology into your program
- 4. Provide a brief description of progress on sustaining your program

| UNIVERSITY OF M<br>Driven to Dis |                                        |                               |                             |                         |            | mycl > One Stop >                                                                                                    |
|----------------------------------|----------------------------------------|-------------------------------|-----------------------------|-------------------------|------------|----------------------------------------------------------------------------------------------------|
|                                  | CYFAR Suite                            | Survey Builde                 | er Logic Model              | Annual Report           | Admin      | 1. How long was your SCD able to offer                                                                                                    |
| Comn                             | o <b>ject Name</b><br>munity Project A |                               | rmA FormB Form              | n C Form D For          | n E Form F | <ol> <li>How long was your SCP able to offer<br/>programming in person? How was the chan<br/>to online programming? What had to be<br/>arranged?</li> </ol> |
|                                  | Status                                 | 1. Provide a pa h desc        | ribing your program as it   | was actually implemente | ed.        |                                                                                                    |
| Not Started                      | ipdate Status                          |                               |                             |                         | 1          | 2. (How) Was this different from oth                                                                                                    |
|                                  | point chaus                            | 2. Provide a brief descriptio | n of progress on integratin | ng community into your  | program.   | years due to covid-19?                                                                                                    |
|                                  | Chata                                  |                               |                             |                         |            |                                                                                                    |
| ,                                | State<br>Mississiopi                   |                               |                             |                         |            |                                                                                                    |
|                                  |                                        | 3. Provide a brief descriptio | n of progress on integratin | g technology into your  | program.   |                                                                                                    |
|                                  | Year<br>2017                           |                               |                             | ,,,,,,,, .              |            |                                                                                                    |
|                                  |                                        |                               |                             |                         |            |                                                                                                    |
|                                  | escription                             | 4. Provide a brief descriptio | n of propress on sustainin  | a your program          |            |                                                                                                    |
| Commu                            | Inity Information                      |                               |                             | a )  a                  |            | 3. If your SCP had to switch to vir                                                                                                    |
|                                  | munity Project A                       |                               |                             |                         |            | programming, what additional act                                                                                                    |
| ,                                | Minnesota                              | (Transmitted)                 |                             |                         |            | needed to be taken?                                                                                                    |
|                                  | Outcome<br>Teen                        | Save                          |                             |                         |            |                                                                                                    |
|                                  | graphical Type<br>Central City         |                               |                             |                         |            |                                                                                                    |
| Or                               | rganizations<br>2                      |                               |                             |                         |            |                                                                                                    |
|                                  | ket Statement<br>e Community Project   |                               |                             |                         |            |                                                                                                    |
|                                  | nunity Project Details                 |                               |                             |                         |            |                                                                                                    |
|                                  | Staff                                  |                               |                             |                         |            |                                                                                                    |
| User Name                        | Role                                   |                               |                             |                         |            |                                                                                                    |
| Liberty Bell                     | Community Project Director             |                               |                             |                         |            |                                                                                                    |
|                                  |                                        |                               |                             |                         |            |                                                                                                    |

#### Form A

Select "Form A" on the menu bar. Type in the appropriate numbers for your project. In federal reporting, ethnicity is distinct from race. You should indicate an ethnicity category for each participant and all racial categories that apply to each participant (i.e. a participant of more than one race would be recorded in each applicable racial category). Ideally, your total participants should equal the total of numbers in your ethnicity section if everyone reported. Totals of racial categories will be equal to or greater than your total participants if they all report racial information. Select **SAVE** after entering data.

|                 |        |        |        |        |        | _   | Please explain potential differences in number of   |
|-----------------|--------|--------|--------|--------|--------|-----|-----------------------------------------------------|
|                 |        |        |        |        |        |     | participants in Community Report Accomplishments 2: |
|                 |        |        |        |        |        |     | integrating community into your program.            |
| Accomplishments | Form A | Form B | Form C | Form D | Form E | For | 0 0 , , , , 0                                       |
|                 |        |        |        |        |        |     |                                                     |

|                                              | Pre-K | K-6 | Youth (Grades 7-12) | Parents |  |  |  |  |  |  |  |
|----------------------------------------------|-------|-----|---------------------|---------|--|--|--|--|--|--|--|
| Total Participants                           | ٢     | ٢   | ٢                   | ٢       |  |  |  |  |  |  |  |
| Ethnicity                                    |       |     |                     |         |  |  |  |  |  |  |  |
| Hispanic or Latino                           | ٢     | ٢   | ٢                   | ٢       |  |  |  |  |  |  |  |
| Not Hispanic or Latino                       | ٢     | ٢   | ٢                   | ٢       |  |  |  |  |  |  |  |
| Race                                         |       |     |                     |         |  |  |  |  |  |  |  |
| White                                        | ٢     | ٢   | ٢                   | ٢       |  |  |  |  |  |  |  |
| Black or African-American                    | ٢     | ٢   | ٢                   | ٢       |  |  |  |  |  |  |  |
| American Indian or Alaska<br>Native          | ٢     | ٢   | ٢                   | ٢       |  |  |  |  |  |  |  |
| Asian                                        | ٢     | ٢   | ٢                   | ٢       |  |  |  |  |  |  |  |
| Native Hawaiian or Other<br>Pacific Islander | ٢     | ٢   | ٢                   | ٢       |  |  |  |  |  |  |  |
| Persons indicating more than one race        | ٢     | ٢   | ٢                   | ٢       |  |  |  |  |  |  |  |

Form A - Age Group by Ethnicity and Race

Save

#### Form **B**

Select "Form B" on the Menu Bar. Indicate the % in poverty. The totals for each age group will be calculated and shown by the system based on the data in Form A. Select **SAVE** when complete.

| Accomplishments          | Form A                       | Form B | Form C | Form D | Form E | Form F | Form G | Preview Report |  |  |  |  |  |  |
|--------------------------|------------------------------|--------|--------|--------|--------|--------|--------|----------------|--|--|--|--|--|--|
| Form B - F               | Form B - Poverty Risk Factor |        |        |        |        |        |        |                |  |  |  |  |  |  |
| Total Number of Children | Pre K:                       |        |        |        |        |        |        |                |  |  |  |  |  |  |
| Percent in Poverty:      |                              |        |        | %      |        |        |        |                |  |  |  |  |  |  |
| Total Number of Children | K - 6:                       |        |        |        |        |        |        |                |  |  |  |  |  |  |
| Percent in Poverty:      |                              |        |        | %      |        |        |        |                |  |  |  |  |  |  |
| Total Number Youth Grad  | de 7 - 12:                   |        |        |        |        |        |        |                |  |  |  |  |  |  |
| Percent in Poverty:      |                              |        |        | %      |        |        |        |                |  |  |  |  |  |  |

#### Form C

Select "Form C" on the Menu Bar. Indicate the ethnic and racial data for staff and volunteers. NOTE: Staff is counted in Total Participants by FTE%. For race and ethnic data, all staff and volunteers are counted by person, not FTE%. When complete, Select **SAVE**.

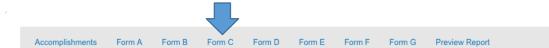

Form C - Staff and Volunteers by Ethnicity/Race

|                                              | Extension Staff (FTE's) | Other Paid CYFAR Project<br>Staff (FTE's) | n volunte | in potential differences in number of<br>ers/hours in Community Report<br>nts 1 (Implementation) or 2 (integrating |
|----------------------------------------------|-------------------------|-------------------------------------------|-----------|----------------------------------------------------------------------------------------------------|
| Total Participants                           | ٢                       |                                           |           | nmunity into your program).                                                                                        |
| Ethnicity                                    |                         |                                           |           |                                                                                                    |
| Hispanic or Latino                           | ٢                       | 0                                         | ٢         | ۲                                                                                                    |
| Not Hispanic or Latino                       | ٢                       | ٢                                         | ٢         | ÷                                                                                                    |
| Race                                         |                         |                                           |           |                                                                                                    |
| White                                        | ٢                       | ٢                                         | ٢         | ٢                                                                                                    |
| Black or African-American                    | ٢                       | ٢                                         | ٢         | ٢                                                                                                    |
| American Indian or Alaska<br>Native          | ٢                       | ٢                                         | ٢         | 3                                                                                                    |
| Asian                                        | ٢                       | ٢                                         | ٢         | C                                                                                                    |
| Native Hawaiian or Other<br>Pacific Islander | ٢                       | ٢                                         | ٢         | ¢                                                                                                    |
| Persons indicating more than one race        | ٢                       | ٢                                         | ٢         | 0                                                                                                    |
| Approximate hours contributed                | by Adult Volunteers:    |                                           |           |                                                                                                    |
| Approximate hours contributed                | by Youth Volunteers:    |                                           |           |                                                                                                    |
| Save                                         |                         |                                           |           |                                                                                                    |

#### Form D

Select "Form D" on the Menu Bar. Type in the number of computers at all sites from sources other than CYFAR. Select "Add New Site" to enter data about a site that is using computers (from CYFAR and other sources). Enter applicable data for a site that is using computers, then Select **SAVE**.

| Accomplishments           | Form A      | Form B       | Form C       | Form D          | Form E | Form F | Form G | Preview Report |
|---------------------------|-------------|--------------|--------------|-----------------|--------|--------|--------|----------------|
|                           | -           | itoro        | and T        | 'a a b ia a     |        |        |        |                |
| orm D - C                 | -           |              |              |                 | logy   |        |        |                |
| omputers at all sites fun | ded through | sources othe | er than CYFA | R:              |        |        |        |                |
|                           |             |              |              |                 |        |        |        |                |
| Add a Site                |             |              |              |                 |        |        |        |                |
| ocation                   |             |              |              |                 |        |        |        |                |
|                           |             |              |              |                 |        |        |        |                |
| Computers Installed       |             |              |              | er Installation | n Date |        |        |                |
| 0                         |             | ٢            | 01/01/       | 0001            |        |        |        |                |
| Computers Connected       |             |              | Internet     | Connection I    | Date   |        |        |                |
| 0                         |             |              | 01/01/       | 0001            |        |        |        |                |
| raining Topic             |             |              |              |                 |        |        |        |                |
|                           |             |              |              |                 |        |        |        |                |
| outh Trained              |             |              |              |                 |        |        |        |                |
| 0                         |             |              |              |                 |        |        |        |                |
| Adults Trained            |             |              |              |                 |        |        |        |                |
| 0                         |             |              |              |                 |        |        |        |                |
| Staff Trained             |             |              |              |                 |        |        |        |                |
| 0                         |             |              |              |                 |        |        |        |                |
| -                         |             |              |              |                 |        |        |        |                |

#### Form E

Select "Form E" on the Menu Bar. Check Delivery Method and Program Content keywords that describe your program for the child/youth audience. The keywords are used to help people search from the public site for relevant projects, so choose them carefully and select all that apply. Delivery Method describes the ways used to present the program. Program Content refers to the actual information that is presented. You must select the from the keyword lists – there is no way to add keywords.

Select Save when finished

| Accomplishments Form A Form B Form C                 | Form D Form E Form G Preview Report                       |
|------------------------------------------------------|-----------------------------------------------------------|
|                                                      | Aethods and Program Contents                              |
|                                                      |                                                           |
| Youth Delivery Methods                               | Youth Program Contents                                    |
| Service learning                                     | Leadership                                                |
| Training                                             | Social competence                                         |
| Mentoring                                            | Sports and recr                                           |
| School enrichment                                    |                                                           |
| After school     Summer program                      | Gurdenma If you switched to virtual programming, Distance |
|                                                      | Learning can be used as delivery method.                  |
| Camp Cross age teaching                              | Communication                                             |
|                                                      |                                                           |
| Distance learning CD ROM                             | Conflict resolution Community service                     |
| Electronic networks                                  | Community service     Healthy lifestyles                  |
| Computer labs                                        | Personal development                                      |
| Homework centers                                     | Salety                                                    |
| Challenge/adventure based                            | Nutrition                                                 |
| Support group                                        | Arts/music                                                |
| 4-H Clubs                                            | Reading & literacy                                        |
| Hands On Learning                                    | Language (ESL)                                            |
| Youth Center                                         | Alcohol prevention education                              |
| Newsletters                                          | <ul> <li>Drug prevention education</li> </ul>             |
| Field Trips                                          | Teen pregnancy prevention                                 |
| Small group discussions                              | □ Science                                                 |
| Interviews                                           | Work force preparation                                    |
| Simulation and Games                                 | C Academic achievement/readiness                          |
| Home visiting/enrichment                             | Parenting skills                                          |
| Learning Centers                                     | Crime/violence prevention                                 |
| Consumer education                                   | Money Management                                          |
| Resource center                                      | Respecting diversity                                      |
| Financial counseling                                 | Time management                                           |
| Peer teaching                                        | Suicide prevention education                              |
| Journaling                                           | Learning readiness                                        |
| Arts and crafts                                      | Study skills                                              |
| Family programs                                      | Computer skills                                           |
| Physical activities                                  | Adolescent sexuality                                      |
| Referrals                                            | I HIV/Aids prevention                                     |
| Talking circles                                      | Teen parenting                                            |
| Health centers                                       | Leadership skills                                         |
| Job shadowing                                        | Animal care                                               |
| Display/Fair                                         | College training                                          |
| Individual/one-to-one                                | Cultural traditions                                       |
| <ul> <li>Faith-based partnership programs</li> </ul> | Ecological awareness                                      |
| Community-based partnership programs                 | Entrepreneurial skills                                    |
|                                                      | Physical skills                                           |

#### Form F

Select "Form F" on the Menu Bar. Select keywords for adult participants.

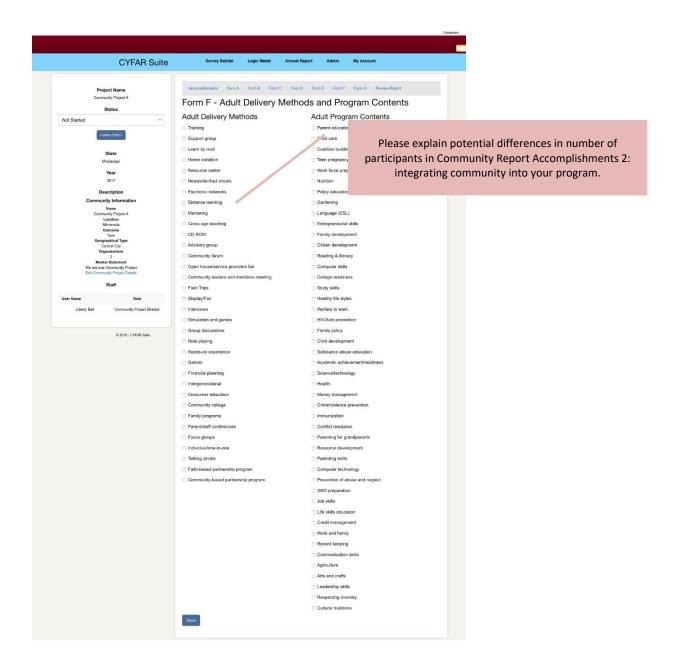

#### Form G

Select "Form G" on the Menu Bar. The 4-H Clubs Form is for data about 4-H clubs that are a part of your CYFAR community project (not CYFAR youth or adults who are enrolled in a 4-H club or program outside of your CYFAR community project). 4-H Club means a 4-H program unit that is registered/chartered by your State 4-H program, not simply using 4-H curricula or doing 4-H activities. Complete the form and Select **SAVE** when done.

| Accomplishments          | Form A       | Form B | Form C | Form D | Form E | Form F | Form G | Preview Report |   |
|--------------------------|--------------|--------|--------|--------|--------|--------|--------|----------------|---|
| Form G -                 | 4-H C        | lubs   |        |        |        |        |        |                |   |
| Total Number of Clubs:   |              |        |        |        |        |        |        |                |   |
|                          |              |        |        |        |        |        |        |                | • |
| Total Number of Children | n K - 6:     |        |        |        |        |        |        |                |   |
|                          |              |        |        |        |        |        |        |                | ٢ |
| Total Number of Youth G  | ades 7 - 12: |        |        |        |        |        |        |                |   |
|                          |              |        |        |        |        |        |        |                | ٢ |
| Total Number of Youth V  | olunteers    |        |        |        |        |        |        |                |   |
|                          |              |        |        |        |        |        |        |                | • |
| Total Number of Adult Vo | olunteers    |        |        |        |        |        |        |                |   |
|                          |              |        |        |        |        |        |        |                | • |
|                          |              |        |        |        |        |        |        |                |   |

#### Sending the Report to the Reviewer

Once you or the Community POC have entered and reviewed all of the required data in the Community Project Report, you must Update Status to send to the next level for review.

You are encouraged to "Preview Report" tab near the top of the screen to review your report before updating status. This can help you avoid having your report returned for incomplete or incorrect data. You can also use your browser's PRINT function to print a copy of your report for your use.

Change the drop down to the option "Submit to Coach" and then select the "Update Status" button to move the report to your Coach for review. Once executed the status will change to "Awaiting Coach Review" and you will not be able to make changes to your report unless it is sent back to you by a reviewer. <u>This Status must be updated for the State and each</u> <u>Community Project report.</u>

When your report is reviewed, if a change is required by a reviewer, you will receive an email informing you to make the necessary corrections. Go back into the reporting system and edit your report, following all of the same procedures as specified above. Then select Update Status as needed to return the edited report(s) to the reviewer.

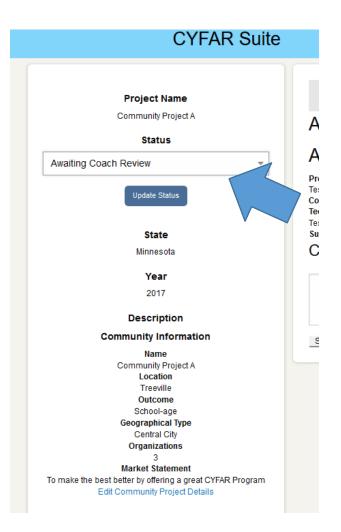

## Adding your Impact Statement

After the State Report and Community Reports are completed, please complete your 2019 Impact Statement by selecting "Impact Statement".

| Annual Re                      | ports           |               |                        |
|--------------------------------|-----------------|---------------|------------------------|
| What is Annual Report          | ?               |               | +                      |
| Instructions for Annual Report |                 |               |                        |
| Brand New                      | Grant           |               |                        |
| STATE REPOR                    | т               |               |                        |
| Name                           | Status          | Action        |                        |
| Brand New Grant                | Data Incomplete | Edit State Re | aport Impact Statement |
|                                | Reports         |               |                        |
| Community Project Name         | •               | Status        | Action                 |
| SLP Test Community Proje       | ct              | Not Started   | Edit Community Report  |
| SLP Test2 Community Project    |                 | Not Started   | Edit Community Report  |
| ComSite Add Test               |                 | Not Started   | Edit Community Report  |

The Impact Statement will ask you to select the specific common measures you used. Then, you will complete

- 1. A Program Report
- 2. An optional Featured Quote
- 3. Lessons Learned or Quality Improvement Information,
- 4. Links to any articles about your project
- 5. A Sustainability paragraph

You will also have the chance to upload photos from your program.

Please note the character limits for the program description, lessons learned, and sustainability text boxes.

After entering your information and uploading pictures, select the "Save Statement" button. The Impact Statement will not go to a reviewer.

| Impact Statement for 2019                                                                                                    |  |  |  |  |
|----------------------------------------------------------------------------------------------------|--|--|--|--|
| Specific Common Measures Related to Outcome Which specific common measure(s) related to outcomes are you measuring?                                                                                                    |  |  |  |  |
| Leadership Development                                                                                                    |  |  |  |  |
|                                                                                                    |  |  |  |  |
| Parenting     Busical Activity                                                                                                    |  |  |  |  |
| Physical Activity  Science                                                                                                    |  |  |  |  |
| <ul> <li>Technology</li> <li>1. Program report: What was the impact of covid-19 on</li> </ul>                                                                                                    |  |  |  |  |
| WorkforcePreparation         your program? How was the program different than                                                                                                    |  |  |  |  |
| The following questions ask you to consider you'r programs' in other years, and how did it stay the same? What are on should be shared in a way that contributes to the CYFAR                                                                                                    |  |  |  |  |
| story for the year 2019. some (unexpected) positive results?                                                                                                    |  |  |  |  |
| 2019 Program Report *<br>Please provide a description of your project. This should be done so that someone unfamiliar with your project could read the overview, and have a good idea about the work you completed this year. You may also explain the                                                                                                    |  |  |  |  |
| impact of your program, and the program butcomes you have accomplished. This should be in sentence/paragraph form and is limited to 2000 characters.                                                                                                    |  |  |  |  |
|                                                                                                    |  |  |  |  |
| Featured Quote (optional)                                                                                                    |  |  |  |  |
| Please include a quote that could be featured about your project. Please also attribute your quote (participant, parent, staff, volunteer, etc)                                                                                                    |  |  |  |  |
|                                                                                                    |  |  |  |  |
| Lessons Learned/Quality Improvement Information: *                                                                                                    |  |  |  |  |
| In paragraph form, please share some of the lessons le                                                                                                    |  |  |  |  |
| 3. Lessons learned: This is not limited to lessons learned around switching to virtual programming, but that can certainly be included/ What are some unexpected positive results?                                                                                                    |  |  |  |  |
|                                                                                                    |  |  |  |  |
| Links to any articles written about your project: *<br>You may include academic journal articles, as well as non academic press coverage. Please cite your academic articles APA style (7th edition), and please verify any links to non academic articles or press coverage are active and                                                                                                    |  |  |  |  |
| accessible to the general public.                                                                                                    |  |  |  |  |
| Sustainability Paragraph: *<br>Please briefly (1000 characters max) describe how your project will be sustained beyond the 5 years of CYFAR funding.<br>Sustainability paragraph: Are here lessons learned or<br>changes made to the program your SCP can keep from the<br>switch to how programming was done during covid-197                                                                                  |  |  |  |  |
| Additional Information Upload:<br>If you would like to include any additional information (graphs, stories, etc.), please upload a word document with this information.                                                                                                    |  |  |  |  |
| Add attachment:                                                                                                    |  |  |  |  |
| Choose File No file chosen                                                                                                    |  |  |  |  |
| As part of the annual report, you have the ability to provide up to three photos from your CYFAR program. For each photo, please also include a caption. Please do not upload photo collages. If you have more photos to share, please email cyfarpdta@umn.edu.                                                                                                    |  |  |  |  |
| Photo #1 Upload<br>Choose File No file chosen                                                                                                    |  |  |  |  |
| Photo #1 Caption (limited to 200 characters)                                                                                                    |  |  |  |  |
|                                                                                                    |  |  |  |  |
| Photo #2 Upload Choose File No file chosen                                                                                                    |  |  |  |  |
| Photo #2 Caption (limited to 200 characters)                                                                                                    |  |  |  |  |
|                                                                                                    |  |  |  |  |
| Photo #3 Upload<br>Choose File No file chosen                                                                                                    |  |  |  |  |
|                                                                                                    |  |  |  |  |
|                                                                                                    |  |  |  |  |
| Choose File No file chosen                                                                                                    |  |  |  |  |
| Choose File No file chosen Photo #3 Caption (limited to 200 characters) Please confirm that you have a media release form on file for ALL the individuals who appear in EACH of the photos.                                                                                                    |  |  |  |  |
| Choose File No file chosen Photo #3 Caption (limited to 200 characters) Please confirm that you have a media release form on file for ALL the individuals who appear in EACH of the photos. Yes, a media release form is on file for the individuals who appear in these photos. They may be used in the report.                                                                                                |  |  |  |  |
| Choose File No file chosen Photo #3 Caption (limited to 200 characters) Please confirm that you have a media release form on file for ALL the individuals who appear in EACH of the photos. Yes, a media release form is on file for the individuals who appear in these photos. They may be used in the report. No, a media release form is not on file. Therefore, these photos cannot be used in the report. |  |  |  |  |
| Choose File No file chosen Photo #3 Caption (limited to 200 characters) Please confirm that you have a media release form on file for ALL the individuals who appear in EACH of the photos. Yes, a media release form is on file for the individuals who appear in these photos. They may be used in the report.                                                                                                |  |  |  |  |

#### CYFAR PDTA Center – June 2020